- **M1 MIDS & MFA**
- **Université Paris Cité**
- Année 2023-2024
- Course Homepage
- [Moodle](https://www.u-paris.fr)

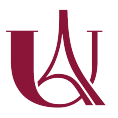

```
\mathbf{i}Try to load (potentially) useful packages in a chunk at the beginning of your file.
     to_be_loaded <- c("tidyverse",
                         "lobstr",
                         "ggforce",
                         "patchwork",
                         "glue",
                         "magrittr",
                         "DT",
                         "lobstr",
                         "kableExtra",
                         "viridis")
     for (pck in to_be_loaded) {
       if (!require(pck, character.only = T)) {
          install.packages(pck, repos="http://cran.rstudio.com/")
          stopifnot(require(pck, character.only = T))
       }
     }
  Set the (graphical) theme
     old_theme <- theme_set(theme_minimal())
```
**The label in this lab, we load the data from the hard drive.** The data are read from some file located in our tree of directories. Loading requires the determination of the correct filepath. This filepath is often a *relative filepath*, it is relative to the directory where the R session/the R script has been launched. Base R offers functions that can help you to find your way the directories tree.

```
getwd() # Where are we?
## [1] "/home/boucheron/Documents/COURS/EDA_LABS"
head(list.files()) # List the files in the current directory
## [1] "_extensions" "_handout" "_handout_fr"
## [4] "_handout_solution" "_metadata.yml" "_quarto-french.yml"
head(list.dirs()) # List sub-directories
## [1] "."
## [2] "./_extensions"
## [3] "./_extensions/quarto-ext"
## [4] "./_extensions/quarto-ext/fontawesome"
## [5] "./_extensions/quarto-ext/fontawesome/assets"
## [6] "./_extensions/quarto-ext/fontawesome/assets/css"
```
### **Objectives**

In this lab, we pursue our walk in univariate analysis, by introducing univariate analysis for categorical variables.

This amounts to exploring, summarizing, visualizing *categorical* columns of a dataset.

This also often involves table wrangling: retyping some columns, relabelling, reordering, lumping levels of factors, that is factor re-engineering.

Summarizing univariate categorical samples amounts to counting the number of occurrences of levels in the sample.

Visualizing categorical samples starts with

- Bar plots
- Column plots

This exploratory work seldom makes it to the final report. Nevertheless, it has to be done in an efficient, reproducible way.

This is an opportunity to introduce the DRY principle.

At the end, we shall see that skimr::skim() can be very helpful.

### **Dataset Recensement (Census, bis)**

Since 1948, the US Census Bureau carries out a monthly Current Population Survey, collecting data concerning residents aged above 15 from 150000 households. This survey is one of the most important sources of information concerning the american workforce. Data reported in file Recensement.txt originate from the 2012 census.

Dataset Recensement can be found in file Recensement.csv in your DATA repository.

Have a look at the text file. Choose a loading function for each format. Rstudio IDE provides a valuable helper.

Load the data into the session environment and call it  $df$ .

```
list.dirs(recursive = F)
## [1] "./_extensions" "./_handout" "./_handout_fr"
## [4] "./_handout_solution" "./.git" "./.quarto"
## [7] "./.Rproj.user" "./DATA" "./IMG"
## [10] "./UTILS"
list.files('./DATA/')
## [1] "Banque.csv"
## [2] "OECD-DP_LIVE time series.csv"
## [3] "OECD.CFE.EDS,DSD_REG_DEMO@DF_LIFE_EXP,1.0+all.csv"
## [4] "OECD.SDD.NAD,DSD_NAMAIN1@DF_QNA_EXPENDITURE_CAPITA,1.0+all.csv"
## [5] "OECD.SDD.NAD,DSD_NAMAIN10@DF_TABLE1_EXPENDITURE_CPC,1.0+all.csv"
## [6] "Recensement.csv"
## [7] "Recensement.RDS"
## [8] "REGION_DEMOGR_12012024150444803.csv"
## [9] "semmelweis.csv"
## [10] "titanic"
```
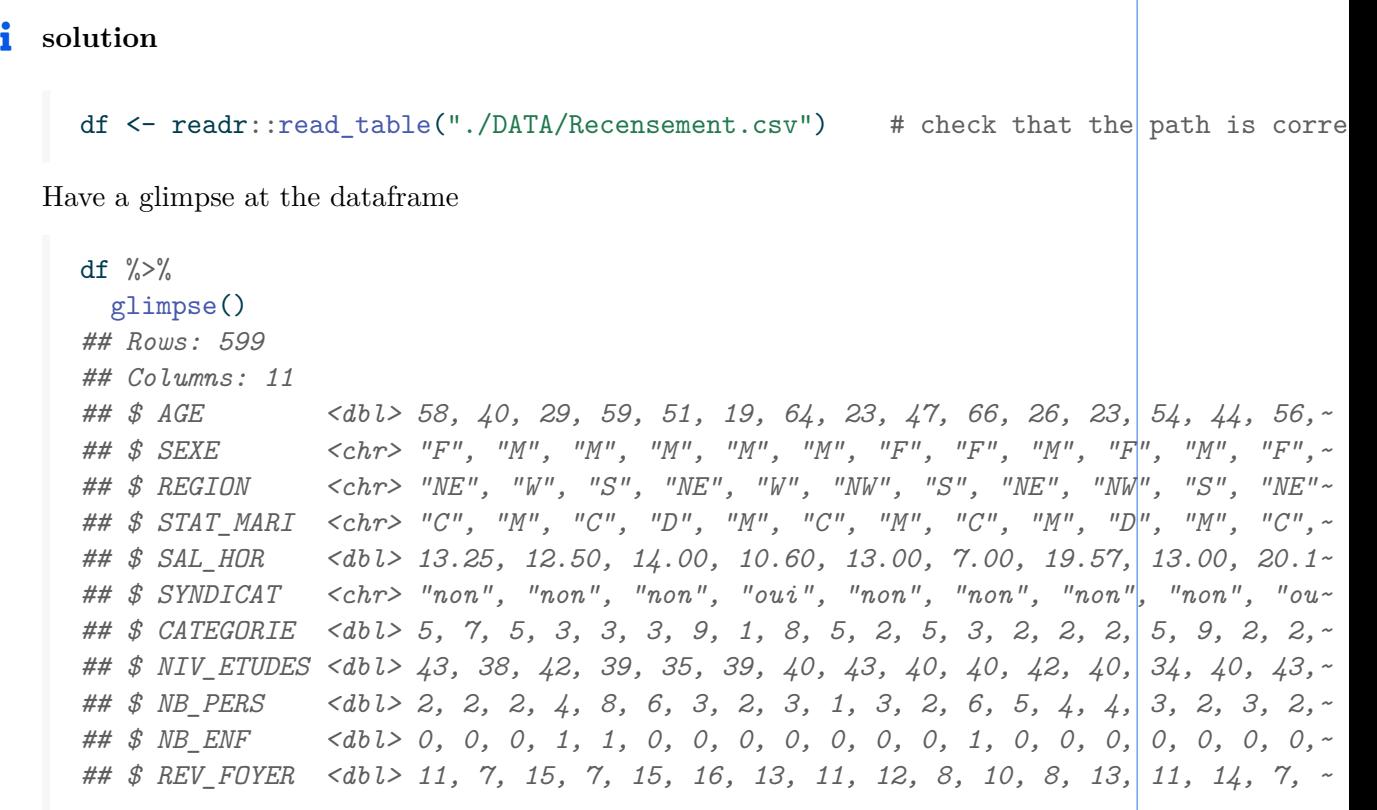

# **Column (re)coding**

In order to understand the role of each column, have a look at the following coding tables.

- SEXE
	- **–** F: Female
	- **–** M: Male
- REGION
	- **–** NE: North-East
	- **–** W: West
	- **–** S: South
	- **–** NW: North-West
- STAT\_MARI
	- **–** C (Unmarried)
	- **–** M (Married)
	- **–** D (Divorced)
	- **–** S (Separated)
	- **–** V (Widowed)
- SYNDICAT:
	- **–** "non": not affiliated with any Labour Union
	- **–** "oui": affiliated with a Labour Union
- CATEGORIE: Professional activity
	- **–** 1: Business, Management and Finance
	- **–** 2: Liberal professions
	- **–** 3: Services
	- **–** 4: Selling
	- **–** 5: Administration
	- **–** 6: Agriculture, Fishing, Forestry
	- **–** 7: Building
- **–** 8: Repair and maintenance
- **–** 9: Production
- **–** 10: Commodities Transportation
- NIV\_ETUDES: Education level
	- **–** 32: at most 4 years schooling
	- **–** 33: between 5 and 6 years schooling
	- **–** 34: between 7 and 8 years schooling
	- **–** 35: 9 years schooling
	- **–** 36: 10 years schooling
	- **–** 37: 11 years schooling
	- **–** 38: 12 years schooling, dropping out from High School without a diploma
	- **–** 39: 12 years schooling, with High School diploma
	- **–** 40: College education with no diploma
	- **–** 41: Associate degree, vocational. Earned in two years or more
	- **–** 42: Associate degree, academic. Earned in two years or more
	- **–** 43: Bachelor
	- **–** 44: Master
	- **–** 45: [Specific School D](https://en.wikipedia.org/wiki/Associate_degree)iploma
	- **–** 46: PhD
- REV\_FOYER [: Class](https://en.wikipedia.org/wiki/Bachelor%27s_degree)es of annual household income in dollars.
- NB\_PERS [: Numb](https://en.wikipedia.org/wiki/Master%27s_degree)er of people in the household.
- NB\_ENF : [Num](https://en.wikipedia.org/wiki/Doctor_of_Philosophy)ber of children in the household.

### **Handling factors**

We build lookup tables to incorporate the above information.

```
category_lookup = c(
  "1"= "Business, Management and Finance",
  "2"= "Liberal profession",
  "3"= "Services",
 "4"= "Selling",
 "5"= "Administration",
  "6"= "Agriculture, Fishing, Forestry",
  "7"= "Building ",
  "8"= "Repair and maintenance",
  "9"= "Production",
  "10"= "Commodities Transport"
\lambda
```
# code\_category <- as\_tibble() %>% rownames\_to\_column() %>% rename(code = rowname, name=val

In the next chunk, the named vectors are turned into two-columns dataframes (tibbles).

```
vector2tibble \leftarrow function(v) {
  tibble(name=v, code= names(v))
}
code_category <- category_lookup %>%
  vector2tibble()
```
code\_category

```
# A tibble: 10 x 2
  name code
  \langle \text{chr} \rangle \langle \text{chr} \rangle1 "Business, Management and Finance" 1
2 "Liberal profession" 2
3 "Services" 3
4 "Selling" 4
5 "Administration" 5
6 "Agriculture, Fishing, Forestry" 6
7 "Building " 7
8 "Repair and maintenance" 8
9 "Production" 9
10 "Commodities Transport" 10
```
**The function vector2tibble could be defined using the concise piping notation.** serves as a pronoun.

```
vector2tibble <- . %>%
  tibble(name=., code= names(.))
```
Note the use of . as pronoun for the function argument. This construction is useful for turning a pipeline into a univariate function. The function vector2tibble could also be defined by binding identifier vector2tibble with an *anonymous function*.

```
vector2tibble \leftarrow \setminus (v) tibble(name=v, code= names(v))
```

```
education_lookup = c(
 "32"= "<= 4 years schooling",
  "33"= "between 5 and 6 years",
  "34"= "between 7 and 8 years",
 "35"= "9 years schooling",
 "36"= "10 years schooling",
 "37"= "11 years schooling",
 "38"= "12 years schooling, no diploma",
 "39"= "12 years schooling, HS diploma",
 "40"= "College without diploma",
 "41"= "Associate degree, vocational",
 "42"= "Associate degree, academic",
 "43"= "Bachelor",
 "44"= "Master",
 "45"= "Specific School Diploma",
  "46"= "PhD"
\lambda
```
code\_education <- vector2tibble(education\_lookup)

```
EDA Master I MIDS/MFA
LAB
```

```
status_lookup <- c(
  "C"="Single",
  "M"="Maried",
  "V"="Widowed",
  "D"="Divorced",
  "S"="Separated"
)
code_status <- status_lookup %>%
  vector2tibble()
breaks_revenue <-c(
  0,
  5000,
  7500,
  10000,
  12500,
  15000,
  17500,
  20000,
  25000,
  30000,
  35000,
  40000,
  50000,
  60000,
  75000,
  100000,
  150000
\lambda
```
## **Table wrangling**

Which columns should be considered as categorical/factor?

Ď Deciding which variables are categorical sometimes requires judgement. Let us attempt to base the decision on a checkable criterion: determine the number of distinct values in each column, consider those columns with less than 20 distinct values as factors.

We can find the names of the columns with few unique values by iterating over the column names.

### **i** solution

We already designed a pipeline to determine which columns should be transformed into a factor (categorized). In the next chunk, we turn the pipeline into a univariate function named to\_be\_categorized with one argument (the dataframe)

```
to be categorized \leftarrow . \frac{9}{2}\%summarise(across(everything(), n_distinct)) %>%
  pivot_longer(cols = everything(), values_to = c("n_levels")) %>%
  filter(n_levels < 20) \frac{9}{2}arrange(n \text{ levels}) %>%
  pull(name)
```
to\_be\_categorized can be used like a function.

```
to_be_categorized
  ## Functional sequence with the following components:
  ##
  ## 1. summarise(., across(everything(), n_distinct))
  ## 2. pivot_longer(., cols = everything(), values_to = c("n_levels"))
  ## 3. filter(., n_levels < 20)
  ## 4. arrange(., n_levels)
  ## 5. pull(., name)
  ##
  ## Use 'functions' to extract the individual functions.
  tbc \leftarrow to be categorized(df)
  tbc
[1] "SEXE" "SYNDICAT" "REGION" "STAT_MARI" "NB_ENF"
[6] "NB_PERS" "CATEGORIE" "NIV_ETUDES" "REV_FOYER"
```
**L** Note that columns NB PERS and NB ENF have few unique values and nevertheless we could consider them as quantitative.

Coerce the relevant columns as factors.

 $\bullet$  Use dplyr and forcats verbs to perform this coercion. Use the across() construct so as to perform a kind if *tidy selection* (as with select) with verb mutate. You may use forcats::as\_factor() to transform columns when needed. Verb dplyr::mutate is a convenient way to modify a dataframe.

#### **i** solution

Rows: 599

We can repeat the categorization step used in the preceding lab.

```
df \frac{\%}{\%}mutate(across(all_of(tbc), as_factor)) %>%
  glimpse()
```
Columns: 11  $$ AGE \qquad \qquad \langle \text{db1} \rangle 58, 40, 29, 59, 51, 19, 64, 23, 47, 66, 26, 23, 54, 44, 56, \sim$ \$ SEXE <fct> F, M, M, M, M, F, F, M, F, M, F, F, F, F, F, F, M, M, F, -\$ REGION <fct> NE, W, S, NE, W, NW, S, NE, NW, S, NE, NE, W, NW, S, S, NW,~ \$ STAT\_MARI <fct> C, M, C, D, M, C, M, C, M, D, M, C, M, C, M, C, S, M, S, C,~  $$ SAL HOR$  <dbl> 13.25, 12.50, 14.00, 10.60, 13.00, 7.00, 19.57, 13.00, 20.1 $\sim$ \$ SYNDICAT <fct> non, non, non, oui, non, non, non, non, oui, non, non, non,~ \$ CATEGORIE <fct> 5, 7, 5, 3, 3, 3, 9, 1, 8, 5, 2, 5, 3, 2, 2, 2, 5, 9, 2, 2,~ \$ NIV\_ETUDES <fct> 43, 38, 42, 39, 35, 39, 40, 43, 40, 40, 42, 40, 34, 40, 43,~ \$ NB PERS <fct> 2, 2, 2, 4, 8, 6, 3, 2, 3, 1, 3, 2, 6, 5, 4, 4, 3, 2, 3, 2, 3, 2, 3, 2, 3, 2, 3, 2, 3, 2, 3, 2, 3, 2, 3, 2, 3, 2, 3, 2, 3, 2, 3, 2, 3, 2, 3, 2, 3, 2, 3, 2, 3, 2, 3, 2, 3, 2, 3, 2, 3, 2, 3, 2, 3, 2, 3, 2, 3, \$ NB\_ENF <fct> 0, 0, 0, 1, 1, 0, 0, 0, 0, 0, 0, 0, 1, 0, 0, 0, 0, 0, 0, 0,~ \$ REV\_FOYER <fct> 11, 7, 15, 7, 15, 16, 13, 11, 12, 8, 10, 8, 13, 11, 14, 7, ~ The pronoun mechanism that comes with the pipe %>% offers a alternative:

```
df \leftarrow df \frac{9}{2}mutate(across(all_of(to_be_categorized(.)), as_factor))
```

```
df \frac{\%}{\%}glimpse()
```

```
Rows: 599
```

```
Columns: 11
$ AGE \qquad \qquad \langle db1 \rangle 58, 40, 29, 59, 51, 19, 64, 23, 47, 66, 26, 23, 54, 44, 56, \sim$ SEXE <fct> F, M, M, M, M, F, F, M, F, M, F, F, F, F, F, F, M, M, F, ~
$ REGION <fct> NE, W, S, NE, W, NW, S, NE, NW, S, NE, NE, W, NW, S, S, NW,~
$ STAT_MARI <fct> C, M, C, D, M, C, M, C, M, D, M, C, M, C, M, C, S, M, S, C,~
$ SAL_HOR <dbl> 13.25, 12.50, 14.00, 10.60, 13.00, 7.00, 19.57, 13.00, 20.1~
$ SYNDICAT <fct> non, non, non, oui, non, non, non, non, oui, non, non, non,~
$ CATEGORIE <fct> 5, 7, 5, 3, 3, 3, 9, 1, 8, 5, 2, 5, 3, 2, 2, 2, 5, 9, 2, 2,~
$ NIV_ETUDES <fct> 43, 38, 42, 39, 35, 39, 40, 43, 40, 40, 42, 40, 34, 40, 43,~
$ NB PERS <fct> 2, 2, 2, 4, 8, 6, 3, 2, 3, 1, 3, 2, 6, 5, 4, 4, 3, 2, 3, 2, 3, 2, 3, 2, 3, 2, 3, 2, 3, 2, 3, 2, 3, 2, 3, 2, 3, 2, 3, 2, 3, 2, 3, 2, 3, 2, 3, 2, 3, 2, 3, 2, 3, 2, 3, 2, 3, 2, 3, 2, 3, 2, 3, 2, 3, 2, 3, 2, 3,
$ NB_ENF <fct> 0, 0, 0, 1, 1, 0, 0, 0, 0, 0, 0, 0, 1, 0, 0, 0, 0, 0, 0, 0,~
$ REV_FOYER <fct> 11, 7, 15, 7, 15, 16, 13, 11, 12, 8, 10, 8, 13, 11, 14, 7, ~
The dot . in all_of(to_be_categorized(.)) refers to the left-hand side of %>%.
```
#### **i** solution

Evaluation of pull(to be categorized, name) returns a character vector containing the names of the columns to be categorized. all\_of() enables mutate to perform as\_factor() on each of these columns and to bind the column names to the transformed columns.

Relabel the levels of REV\_FOYER using the breaks.

#### **i** solution

We first built readable labels for REV\_FOYER. As each level of REV\_FOYER corresponds to an interval, we use intervals as labels.

```
income_slices <- levels(df$REV_FOYER)
  l <- length(breaks_revenue)
  names(income_slices) <- paste(
    breaks revenue<sup>[-1]</sup>,
    "-",
    lead(breaks_revenue)[-l],
    sep=""
  \lambdadf \leftarrow df \frac{9}{2}mutate(REV_FOYER=forcats::fct_recode(REV_FOYER, !!!income_slices))
  df \frac{9}{2} \frac{9}{2}relocate(REV_FOYER) %>%
    head()
# A tibble: 6 x 11
 REV_FOYER AGE SEXE REGION STAT_MARI SAL_HOR SYNDICAT CATEGORIE NIV_ETUDES
  <fct> <dbl> <fct> <fct> <db/> <fct> <fct> <fct> <fct> <fct> <fct> <fct> <fct> <fct> <fct> <fct> <fct> <fct> <fct> <fct> <fct> <fct> <fct> <fct> <fct
1 35000-40000 58 F NE C 13.2 non 5 43
2 17500-20000 40 M W M 12.5 non 7 38
3 75000-1e+05 29 M S C 14 non 5 42
4 17500-20000 59 M NE D 10.6 oui 3 39
5 75000-1e+05 51 M W M 13 non 3 35
6 1e+05-1500~ 19 M NW C 7 non 3 39
# i 2 more variables: NB_PERS <fct>, NB_ENF <fct>
   Note the use of !!! (bang-bang-bang) to unpack the named vector
    income_slices. The bang-bang-bang device is offered by rlang, a pack-
    age from tidyverse. It provides a very handy way of calling functions
    like fct recode that take an unbounded list of key-values pairs as argu-
    ment. This is very much like handling keyword arguments in Python using
    dictionary unpacking.
```
Relabel the levels of the different factors so as to make the data more readbale

```
i solution
    df \frac{\%}{\%}select(where(is.factor)) %>%
      head()
  # A tibble: 6 x 9
    SEXE REGION STAT_MARI SYNDICAT CATEGORIE NIV_ETUDES NB_PERS NB_ENF REV_FOYER
    <fct> <fct> <fct> <fct> <fct> <fct> <fct> <fct> <fct>
  1 F NE C non 5 43 2 0 35000-400~
  2 M W M non 7 38 2 0 17500-200~
  3 M S C non 5 42 2 0 75000-1e+~
  4 M NE D oui 3 39 4 1 17500-200~
  5 M W M non 3 35 8 1 75000-1e+~
  6 M NW C non 3 39 6 0 1e+05-150~
  The columns that call for relabelling the levels are:
    • CATEGORIE
    • NIV_ETUDES
i solution
    lookup category <- code category$code
    names(lookup_category) <- code_category$name
    lookup_niv_etudes <- code_education$code
    names(lookup_niv_etudes) <- code_education$name
    df \leftarrow df \left\langle \cdot \right\rangle ^{0}mutate(CATEGORIE=forcats::fct_recode(CATEGORIE, !!!lookup_category)) %>%
      mutate(NIV_ETUDES=forcats::fct_recode(NIV_ETUDES, !!!lookup_niv_etudes))
    df \frac{\partial}{\partial s}head()
  # A tibble: 6 x 11
     AGE SEXE REGION STAT_MARI SAL_HOR SYNDICAT CATEGORIE MIV_ETUDES NB_PERS
    \langle \text{db1} \rangle \langle \text{fct} \rangle \langle \text{fct} \rangle \langle \text{fct} \rangle \langle \text{db1} \rangle \langle \text{fct} \rangle \langle \text{fct} \rangle \langle \text{fct} \rangle \langle \text{fct} \rangle1 58 F NE C 13.2 non "Administrat~ Bachelor 2
  2 40 M W M 12.5 non "Building " 12 years \frac{1}{2} 2
  3 29 M S C 14 non "Administrat~ Associate~ 2
  4 59 M NE D 10.6 oui "Services" 12 years \frac{1}{4} 4
  5 51 M W M 13 non "Services" 9 years s<sup>2</sup> 8
  6 19 M W C 7 non "Services" 12 years \sim 6
  # i 2 more variables: NB_ENF <fct>, REV_FOYER <fct>
  We should be able to DRY this.
    # TODO
```
# **Search for missing data (optional)**

Check whether some columns contain missing data (use is.na).

- ::: {.callout-tip} Useful functions:
	- dplyr::summarise
	- across
	- tidyr::pivot\_longer
	- dplyr::arrange

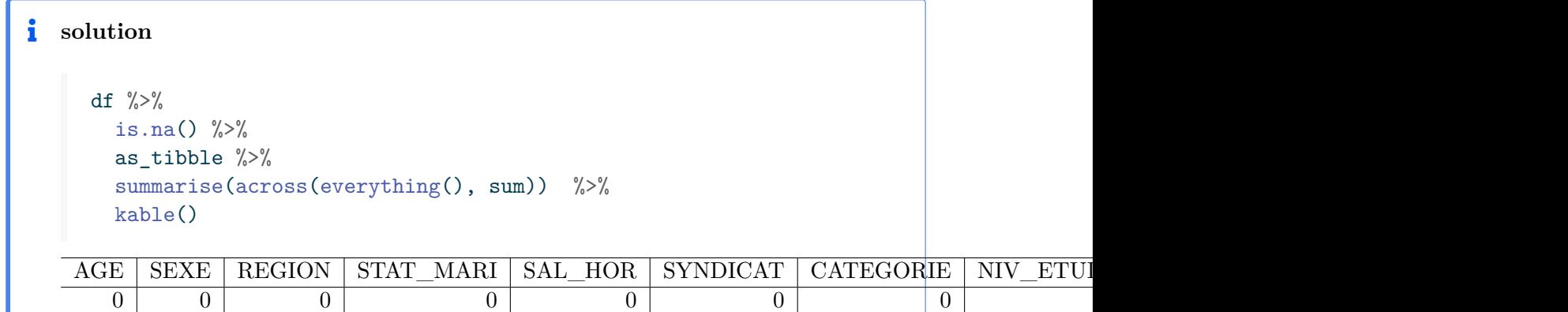

### **SEXE**

#### **Counting**

Use table, prop.table from base R to compute the frequencies and proportions of the different levels. In statistics, the result of table() is a (one-way) *contingency table*.

```
i solution
     df \frac{9}{6} >%
       count(SEXE)
  # A tibble: 2 x 2
    SEXE n
    <fct> <int>
  1 F 297
  2 M 302
```
What is the *class* of the *object* generated by table? Is it a vector, a list, a matrix, an array ?

```
i solution
     ta <- df \frac{9}{2}pull(SEXE) %>%
       table()
     1 <- list(is.vector=is.vector, is.list=is.list, is.matrix=is.matrix, is.array=is.ar
     map\_lgl(1, -x(ta))is.vector is.list is.matrix is.array
      FALSE FALSE FALSE TRUE
i as.data.frame() (or as_tibble) can transform a table object into a dataframe.
     ta <- rename(as.data.frame(ta), SEXE=`.`)
```
ta SEXE Freq 1 F 297 2 M 302

You may use knitr::kabble(), possibly knitr::kable(., format="markdown") to tweak the output.

In order to feed ggplot with a contingency table, it is useful to build contingency tables as dataframes. Use dplyr::count() to do this.

```
\bullet skimr::skim() allows us to perform univariate categorical analysis all at once.
    df \frac{9}{2} %
      skimr::skim(where(is.factor)) %>%
      skimr::to_long() %>%
      print(n=50)
  # A tibble: 45 x 4
    skim_type skim_variable stat formatted
     <chr> <chr> <chr> <chr> <chr> <chr> <chr> <chr> <chr> <chr> <chr> <chr> <chr> <chr> <chr> <chr> <chr > <chr </chr </chr </chr </cl </cl \sim1 factor SEXE n_missing 0
   2 factor REGION n_missing 0
   3 factor STAT_MARI n_missing 0
   4 factor SYNDICAT n_missing 0
   5 factor CATEGORIE n_missing 0
   6 factor NIV_ETUDES n_missing 0
   7 factor NB_PERS n_missing 0
   8 factor NB_ENF n_missing 0
   9 factor REV_FOYER n_missing 0
  10 factor SEXE complete_rate 1
  11 factor REGION complete_rate 1
  12 factor STAT_MARI complete_rate 1
  13 factor SYNDICAT complete rate 1
  14 factor CATEGORIE complete_rate 1
  15 factor NIV_ETUDES complete_rate 1
  16 factor NB_PERS complete_rate 1
  17 factor NB_ENF complete_rate 1
  18 factor REV_FOYER complete_rate 1
  19 factor SEXE factor.ordered FALSE
  20 factor REGION factor.ordered FALSE
  21 factor STAT_MARI factor.ordered FALSE
  22 factor SYNDICAT factor.ordered FALSE
  23 factor CATEGORIE factor.ordered FALSE
  24 factor NIV_ETUDES factor.ordered FALSE
  25 factor MB PERS factor.ordered FALSE
  26 factor NB_ENF factor.ordered FALSE
  27 factor REV_FOYER factor.ordered FALSE
  28 factor SEXE factor.n_unique 2
  29 factor REGION factor.n_unique 4
  30 factor STAT_MARI factor.n_unique 5
  31 factor SYNDICAT factor.n_unique 2
  32 factor CATEGORIE factor.n_unique 10
  33 factor NIV_ETUDES factor.n_unique 15
  34 factor NB_PERS factor.n_unique 9
  35 factor NB_ENF factor.n_unique 7
  36 factor REV_FOYER factor.n_unique 16
  37 factor SEXE factor.top_counts M: 302, F: 297
  38 factor REGION factor.top_counts S: 200, W: 148, NE: 129, NW: 122
  39 factor STAT_MARI factor.top_counts M: 325, C: 193, D: 61, S: 14
  40 factor SYNDICAT factor.top_counts non: 496, oui: 103
  41 factor    CATEGORIE     factor<sub>l</sub>.top_counts Lib: 133, Ser: 125, Adm: 94, Sel: ~
  42 factor NIV_ETUDES factor.top_counts 12 : 187, Col: 148, Bac: 114, Ass:~
  43 factor \begin{array}{l} \text{NP} \text{DFPC} \\ \text{P} \text{P} \text{C} \text{C} \end{array} factor top counts 2: 106, 4: 130, 3: 122, 1: 63
```
## **Save the (polished) data**

Saving polished data in self-documented formats can be time-saving. Base R offers the .RDS format

```
df \frac{9}{6} >%
  saveRDS("./DATA/Recensement.RDS")
```
By saving into this format we can persist our work.

```
dt <- readRDS("./DATA/Recensement.RDS")
dt \frac{9}{2} %
  glimpse()
```
Compare the size of csv and RDS files.

## **Plotting**

Plot the counts, first for column SEXE

We shall use barplots to visualize counts.

*barplot* belongs to the bar graphs family.

Build a barplot to visualize the distribution of the SEXE column.

Use

- geom\_bar (working directly with the data)
- geom\_col (working with a contingency table)

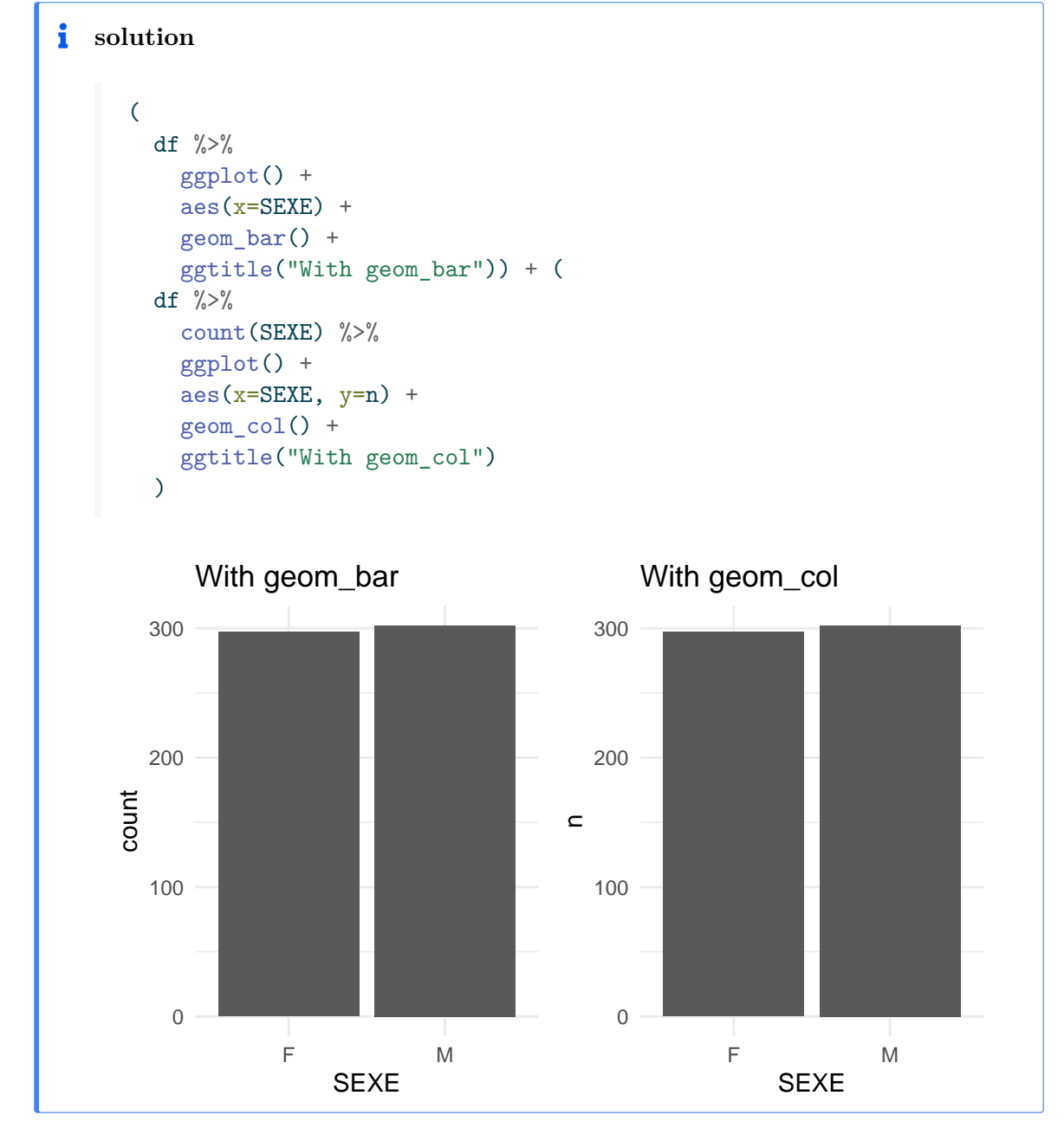

When investigating relations between categerical columns we will often rely on mosaicplot(). Indeed, barplot and mosaicplot belong to the collection of area plots that are used to visualize counts (statistical summaries for categorical variables).

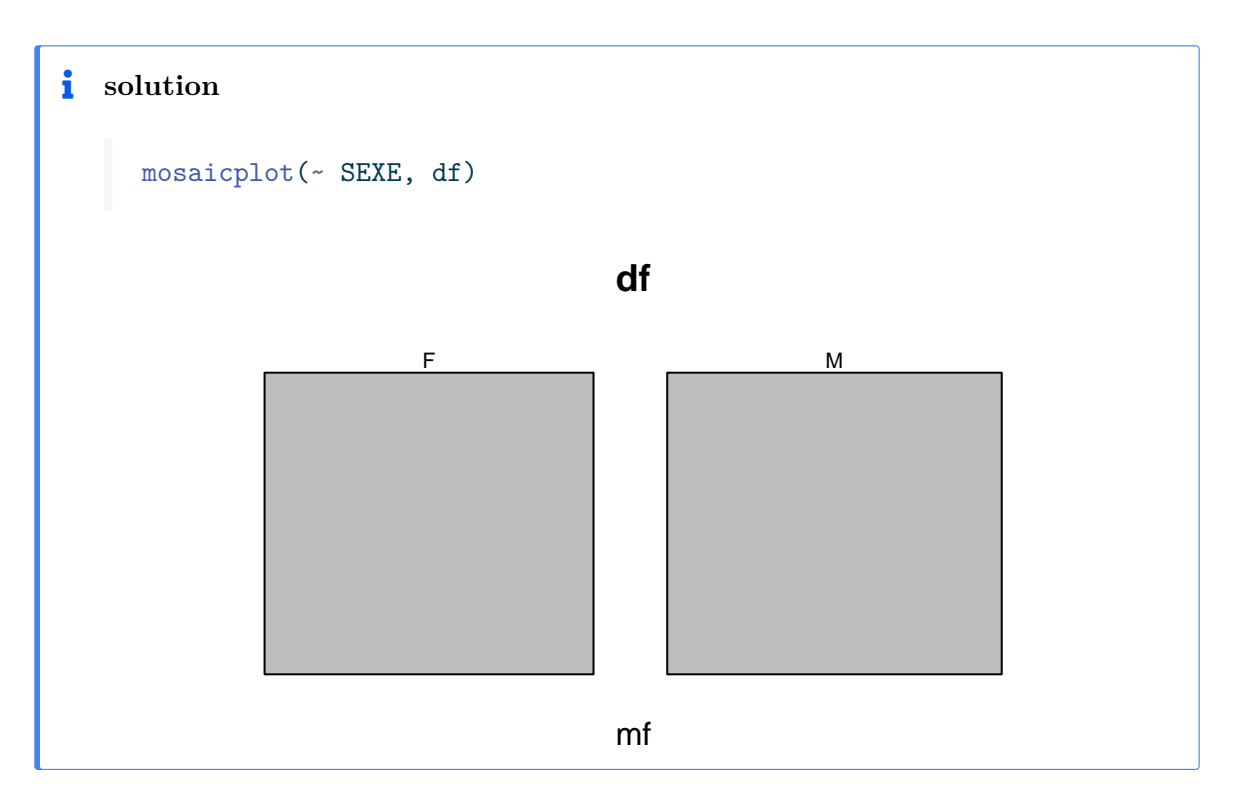

## **Repeat the same operation for each qualitative variable (DRY)**

### **Using a for loop**

We have to build a barplot for each categorical variable. Here, we just have nine of them. We could do this using cut and paste, and some editing. In doing so, we would not comply with the DRY (Don't Repeat Yourself) principle.

In order to remain DRY, we will attempt to abstract the recipe we used to build our first barplot.

This recipe is pretty simple:

- 1. Build a ggplot object with df as the data layer.
- 2. Add an aesthetic mapping a categorical column to axis x
- 3. Add a geometry using geom\_bar
- 4. Add labels explaining the reader which column is under scrutiny

We first need to gather the names of the categorical columns. The following chunk does this in a simple way.

**i** solution

```
col_names \leq - df \frac{9}{2}select(where(is.factor))%>%
  names()
```
In the next chunk, we shall build a named list of ggplot objects consisting of barplots. The for loop body is almost obtained by cutting and pasting the recipe for the first barplot.

Note an important difference: instead of something  $\texttt{aes}(\texttt{x=col})$  where col denotes a column in the dataframe, we shall write  $\text{aes}(x = \text{data}[\text{col}])$  where col is a string that matches a column name. Writing aes(x=col) would not work.

The loop variable col iterates over the column names, not over the columns themselves.

When using ggplot in interactive computations, we write  $\texttt{aes}(\texttt{x=col})$ , and, under the hood, the interpreter uses the *tidy evaluation* mechanism that underpins R to map df\$col to the x axis.

ggplot functions like aes() use *data masking* to alleviate the burden of the working Statistician.

Within the context of ggplot programming, pronoun .data refers to the data layer of the graphical object.

### **i** solution

```
list_plots <- list()
for (col in col_names){
  p \leq -df \sqrt[9]{5}ggplot() +
  \text{aes}(x=.\text{data}[[\text{col}]]) + # mind the .data pronoun
  geom_bar() +
  labs(
    title="Census data",
    subtitle = col
  \lambdalist_plots[[col]] <- p # add the ggplot object to the list
}
```
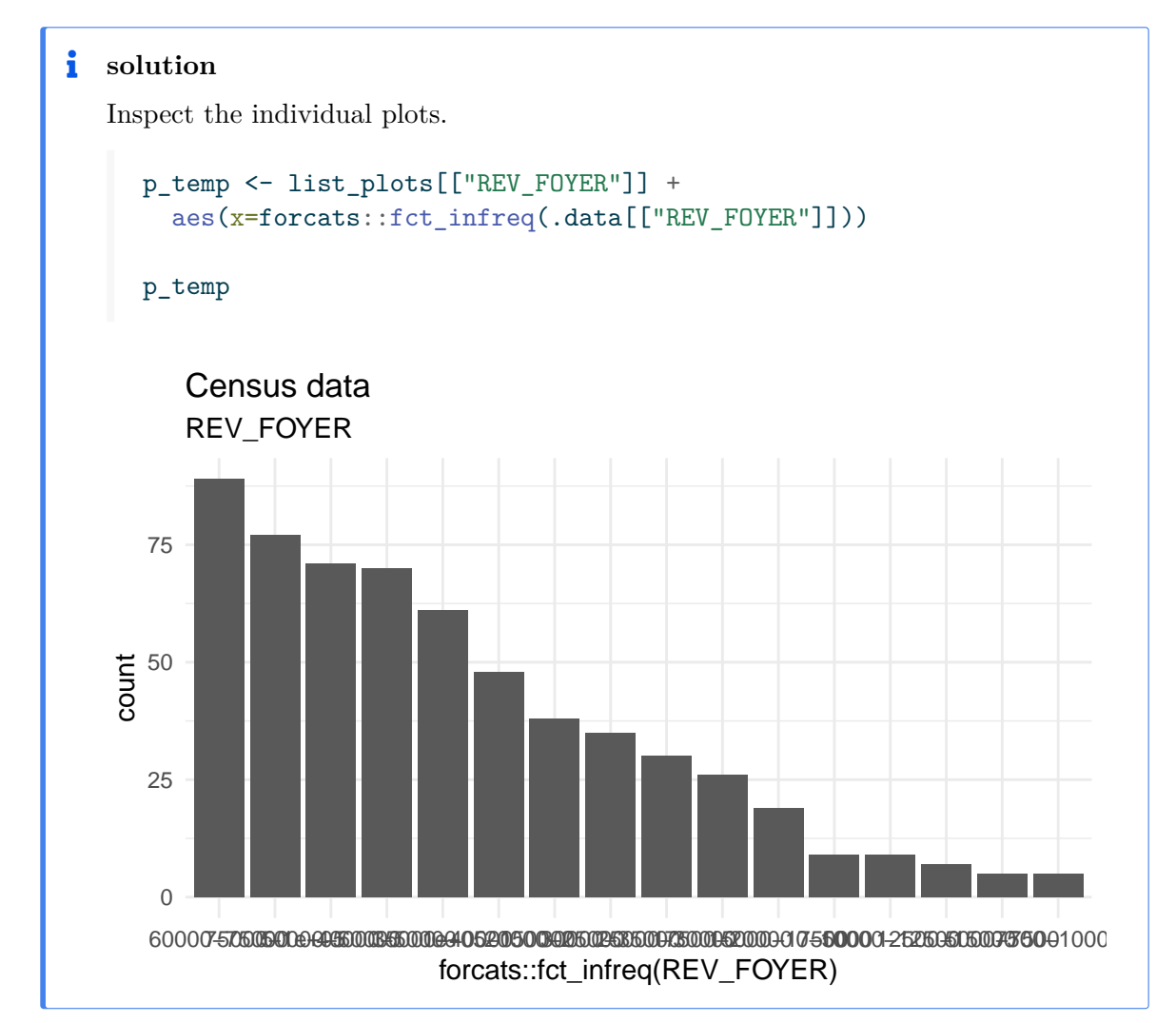

If the labels on the x-axis are not readable, we need to tweak them. This amounts to modifying the theme layer in the ggplot object, and more specifically the axis.text.x attribute.

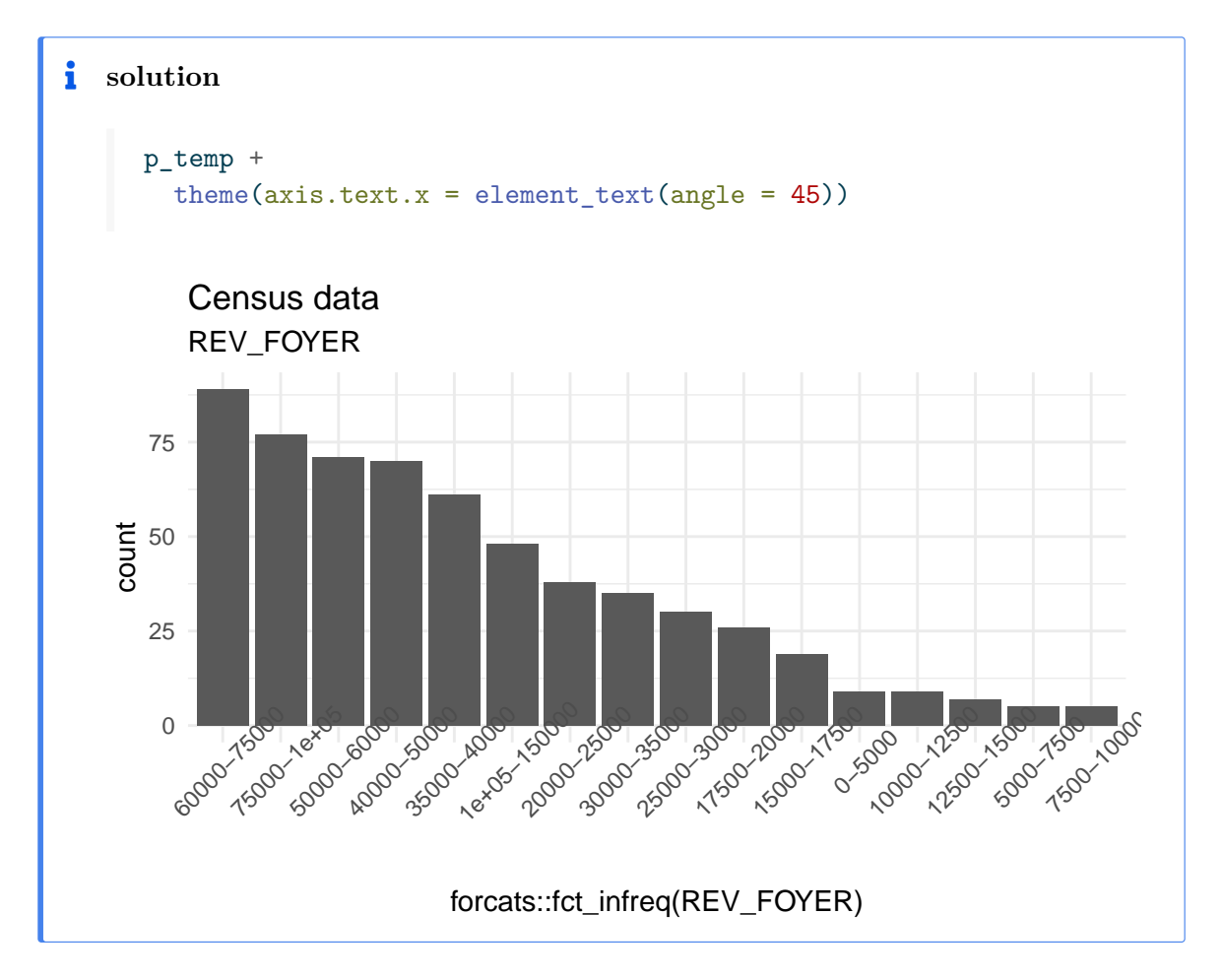

### **Using functional programming (lapply, purrr::...)**

Another way to compute the list of graphical objects replaces the for loop by calling a functional programming tool. This mechanism relies on the fact that in R, functions are first-class objects.

Package purrr offers a large range of tools with a clean API. Base  $R$  offers lapply().

We shall first define a function that takes as arguments a datafame, a column name, and a title. We do not perform any defensive programming. Call your function foo.

```
i solution
     foo <- function(df, col, .title= "WE NEED A TITLE!!!"){
       p \le -df \ \n\% > \n\%ggplot() +
       aes(x=fct_infreq(.data[[col]])) +
       geom bar() +labs(
         title=.title,
         subtitle = col
        ) +theme(axis.text.x = element_text(angle = 45))
       return(p)
     }
```
Functional programmming makes code easier to understand.

Use foo, lapply or purrr::map() to build the list of graphical objects.

With purrr::map(), you may use either a formula or an anonymous function. With lapply use an anonymous function.

```
ll <- map(col_names, ~ foo(df, .x, "Census data"))
```
**i** solution

**i** solution

```
map(col\_names, \setminus(x) \text{foo}(df, x, "Census data"))
```
**i** solution

```
lapply(col_names, \setminus(x) foo(df, x, "Census data"))
```
**i** solution

This is essentially like executing

```
ll <- list()
for (.x in col_names){
  ll[[x]] \leftarrow \text{foo}(df, x, "Census data")}
```
Package patchwork offers functions for displaying collections of related plots.

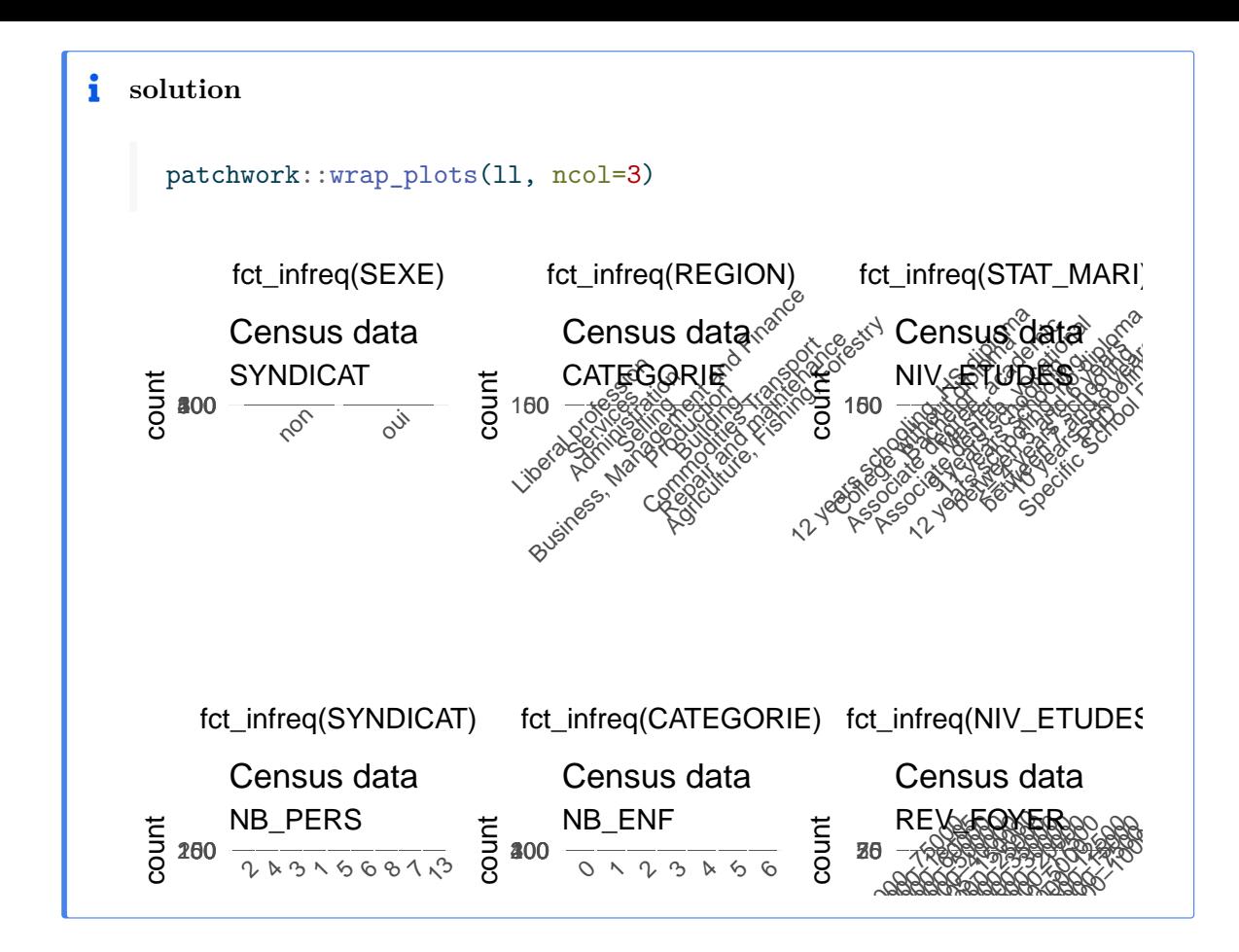

#### $\frac{1}{2}$ **Useful links**

- dplyr
- ggplot2
- *R Graphic Cookbook*. Winston Chang. O' Reilly.
- A blog on ggplot objects
- [skimr](https://gplot2.tidyverse.org)
- [rmarkd](https://ggplot2.tidyverse.org)[own](https://r-graphics.org)
- [quarto](https://www.data-imaginist.com/2017/Beneath-the-canvas/)